## Itinéraire des apprenants Atelier n°2

#### Le clavier

Le clavier français est un clavier AZERTY.

Les autres claviers sont en QWERTY (Angleterre, Italie, Espagne…) avec pour chaque pays des spécificités liés à la langue (accentuation, ponctuation, lettres différentes…).

#### Les règles de ponctuation

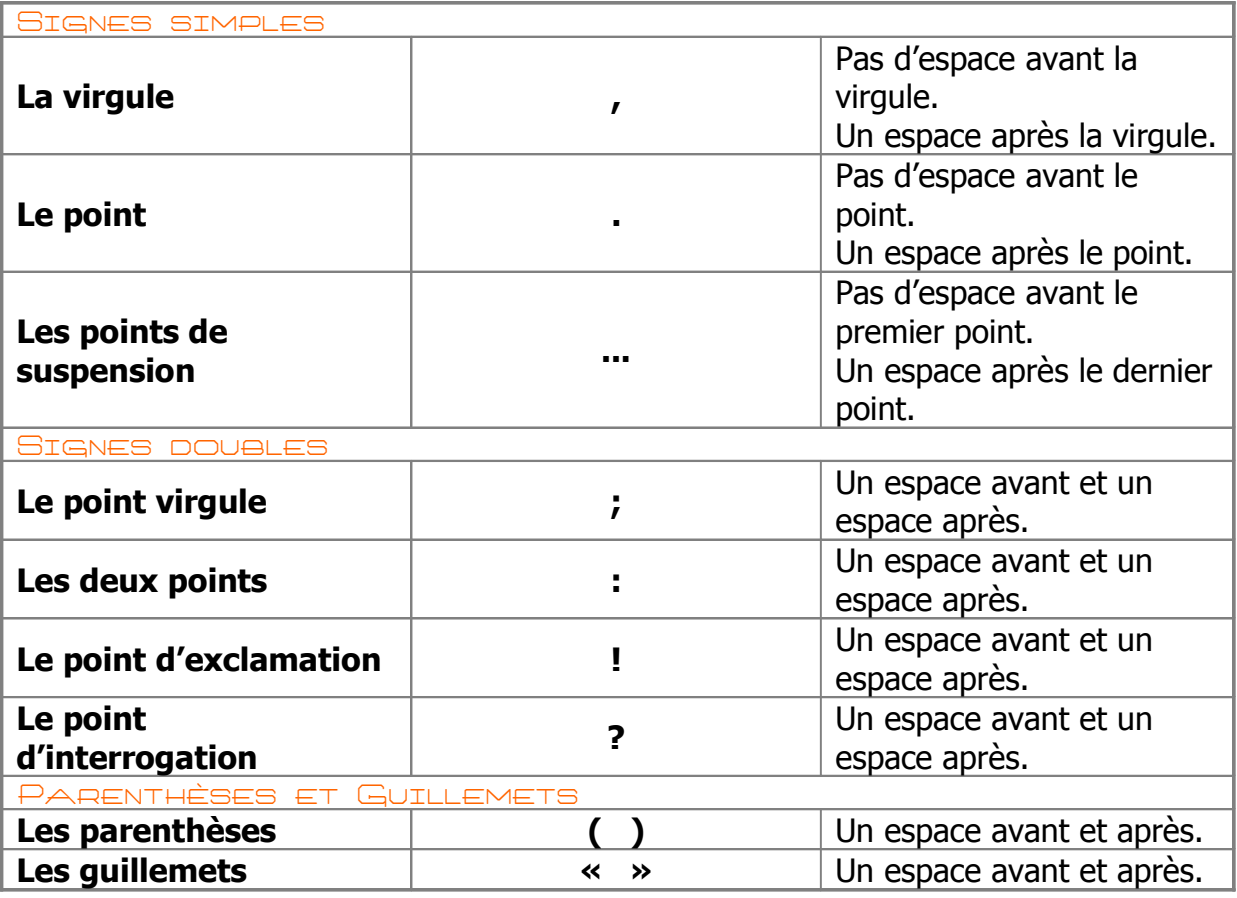

Nous aborderons un peut plus tard les combinaisons de touche qui permettent d'aller plus loin et plus vite avec le clavier.

#### Et en attendant la semaine prochaine…

Si vous souhaitez poursuivre ce travail de maîtrise du clavier, nous vous invitons à rédiger (recettes de cuisines, souvenirs, nouvelles, journal de bord…). C'est en forgeant que l'on devient forgeron… c'est donc en utilisant le clavier que l'on réussit à écrire plus rapidement avec le clavier !

Vous n'avez pas d'ordinateur… Venez au Cybercentre sur vos temps libre. En réservant un poste, vous pourrez alors poursuivre vos apprentissages.

Si vous possédez une connexion Internet vous pouvez aussi vous entraîner sur le site Internet suivant :

**http://www.dactylocours.com/** (et c'est gratuit... il faut uniquement vous inscrire)

Cybercentre de la ville de Guérande 22, faubourg Saint-Michel - 44350 Guérande cybercentre@cybercentre-guerande.fr - http://cyberguerande.free.fr

# Itinéraire des apprenants

Atelier n°2

Les principales touches d'un clavier

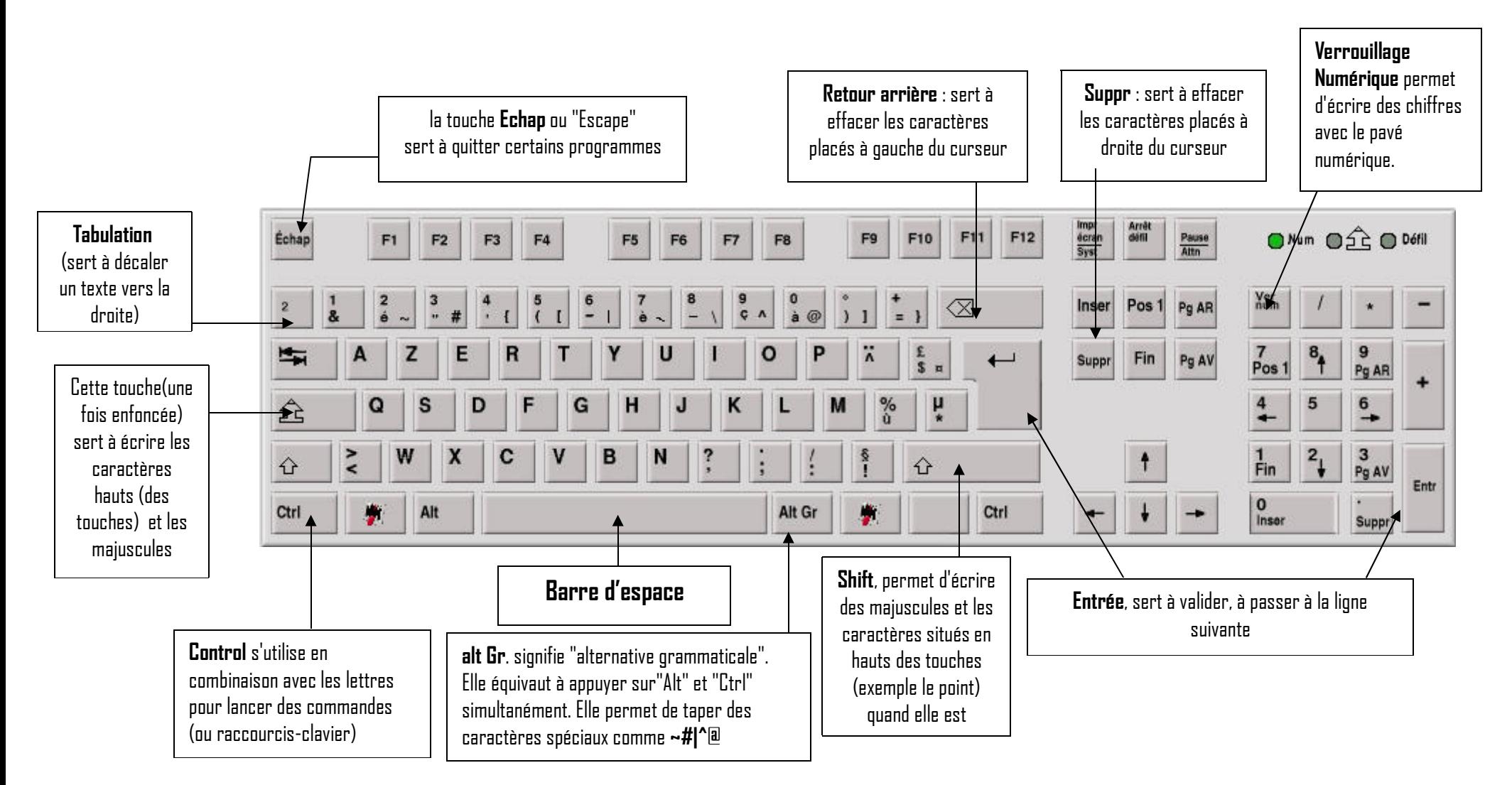

Cybercentre de la ville de Guérande 22, faubourg Saint-Michel - 44350 Guérandecybercentre@cybercentre-guerande.fr - http://cyberguerande.free.fr

### Itinéraire des apprenants Atelier n°2Les combinaisons de touche courantes

**Pour écrire tous les caractères qui se situent en bas à droite d'une touche** (exemples le sigle arobase @ et €). Il fautappuyer simultanément sur la touche « Alt Gr » et sur la touche comportant le sigle que vous désirez.

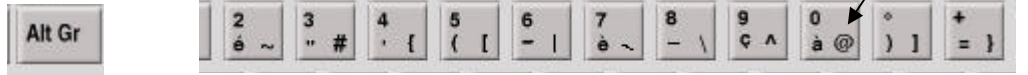

**Pour écrire les symboles qui se trouvent en haut d'un touche** ainsi que les majuscules (exemples : les éléments deponctuation tels que le point, le point d'interrogation…)

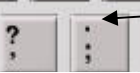

Vous devez alors utiliser une des deux touches « Shift » selon la proximité du caractère que vous souhaitez écrire.

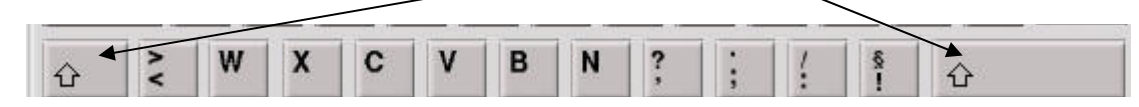

**Les touches « mystérieuses »… utilisées couramment.**

Le tréma et l'accent circonflexe.

Pour obtenir un accent circonflexe sur la lettre **ê**, vous devez cliquez sur la touche ci-dessous puis sur la touche **e**

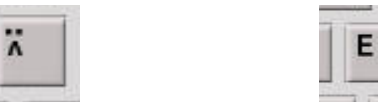

**Pour obtenir le tréma, sur la lettre ï** (par exemple), vous devez appuyer sur la touche « shift » puis la touche cidessous puis et enfin sur la touche **i**⇧ x

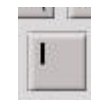

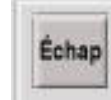

La touche Echap… elle vous permet de vous échapper de questions auxquelles vous ne savez pas répondre… vous aurezrégulièrement l'occasion de l'utiliser.

Cybercentre de la ville de Guérande 22, faubourg Saint-Michel - 44350 Guérandecybercentre@cybercentre-guerande.fr - http://cyberguerande.free.fr